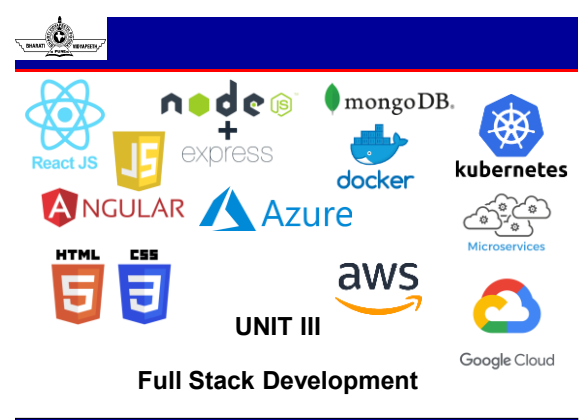

**© Bharati Vidyapeeth's Institute of Computer Applications and Management, New Delhi-63, by Dr. Arpita** 

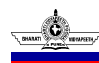

**U1.1**

### **Learning Resources**

#### • Books

- D. Brad, B. Dayley and C. Dayley, "Node.js, MongoDB and Angular Web Development: The definitive guide to using the MEAN stack to build web applications", Addison-Wesley Professional, 2nd Edition, 2017
- Web Links (Strictly Referred):
	- <https://angular.io/>
	- <https://nodejs.org/>
	- [https://expressjs.com](https://expressjs.com/)

**© Bharati Vidyapeeth's Institute of Computer Applications and Management, New Delhi-63, by Dr. Arpita** 

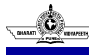

### **Course Outcome**

- CO1: Relate the basics of Javascript (JS) and ReactJS
- CO2: Apply the concepts of props and State Management in React JS
- CO3: Examine Redux and Router with React JS
- CO4: Appraise Node JS environment and modular development

**© Bharati Vidyapeeth's Institute of Computer Applications and Management, New Delhi-63, by Dr. Arpita** 

• CO5: Develop full stack applications using MongoDB

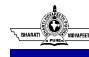

### **Overview**

UNIT-3

•Introduction to Angular •Angular architecture; introduction to components, component interaction and styles; templates, interpolation and directives; forms, user input, form validations; data binding and pipes; retrieving data using HTTP; Angular modules

•Node.js

**U1.4**

• Introduction, Features, Node.js Process Model •Environment Setup: Local Environment Setup, The Node.js Runtime, Installation of Node.js

•Node.js Modules: Functions, Buffer, Module, Modules Types •Node Package Manager: Installing Modules using NPM, Global vs Local Installation,

Attributes of Package.js on, Updating packages, Mobile-first paradigm, Using twitter bootstrap on the notes application, Flexbox and CSS Grids •File System: Synchronous vs Asynchronous, File operations

•Web Module: Creating Web Server, Web Application Architecture, Sending Requests,

Handling http requests •Express Framework: Overview, Installing Express, Request / Response Method, Cookies Management

**© Bharati Vidyapeeth's Institute of Computer Applications and Management, New Delhi-63, by Dr. Arpita** 

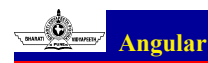

• Angular is a platform and framework for building single-page client

applications using HTML and TypeScript

- TypeScript is JavaScript with syntax for types
- TypeScript adds additional syntax to JavaScript to support a **tighter integration**
- with your editor. Catch errors early in your editor.
- TypeScript code converts to JavaScript, which **runs anywhere JavaScript runs**: in a browser, on Node.js

**© Bharati Vidyapeeth's Institute of Computer Applications and Management, New Delhi-63, by Dr. Arpita** 

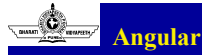

- The main building blocks of an Angular application:
	- **Modules**: modules are highly recommended because they allow you to separate your code into separate files
	- **Data binding**: the process of linking data from a component with what is displayed in a web page
	- **Services**: Services are singleton classes that provide functionality for a web app. The service functionality is completely independent of context or state, so it can be easily consumed from the components of an application
	- **Dependency injection**: a process in which a component defines dependencies on other components. When the code is initialized, the dependent component is made available for access within the component

**© Bharati Vidyapeeth's Institute of Computer Applications and Management, New Delhi-63, by Dr. Arpita** 

# **Angular**

- The Eight main building blocks of an Angular application:
	- **Directives:** Directives are JavaScript classes with metadata that defines the

structure and behavior

- **Components:** A component directive is a directive that incorporates an HTML template with JavaScript functionality to create a self-contained UI element
- **Structural:** You use structural directives when you need to manipulate the DOM
- **Attribute:** An attribute directive changes the appearance and behavior of HTML elements by using HTML attributes

**© Bharati Vidyapeeth's Institute of Computer Applications and Management, New Delhi-63, by Dr. Arpita** 

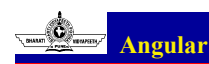

**U1.7**

- Components are the main building block for Angular applications. Each component consists of:
	- An HTML template that declares what renders on the page
	- A TypeScript class that defines behavior
	- A CSS selector that defines how the component is used in a template
	- Optionally, CSS styles applied to the template
- Creating a component
	- To create a new component manually:
	- Navigate to your Angular project directory.
	- Create a new file, <component-name>.component.ts.
	- At the top of the file, add the following import statement.
		- import { Component } from '@angular/core';

**© Bharati Vidyapeeth's Institute of Computer Applications and Management, New Delhi-63, by Dr. Arpita** 

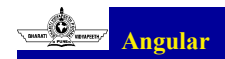

#### • Install angular

- npm install –g @angular/cli
- Create a new App
	- Syntax: ng new <app-name>
	- Example: ng new test01
- Run Angular Project (inside the project folder)
	- Syntax: ng serve --open
- Files:
	- app.component.ts : The component class code, written in TypeScript
	- app.component.html: The component template, written in HTML

**© Bharati Vidyapeeth's Institute of Computer Applications and Management, New Delhi-63, by Dr. Arpita** 

– app.component.css: The component's private CSS styles.

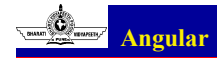

- Creating a component
	- $-$  After the import statement, add a  $@{\rm Component}$  decorator.

```
• @Component({
```
- })
- Choose a CSS selector for the component.
- [@Component\(](https://angular.io/api/core/Component){ selector: 'app-component-overview', })
- Define the HTML template that the component uses to display information..
- In most cases, this template is a separate HTML file
- @Component({

```
selector: 'app-component-overview',
```
templateUrl: './component-overview.component.html', })

**© Bharati Vidyapeeth's Institute of Computer Applications and Management, New Delhi-63, by Dr. Arpita** 

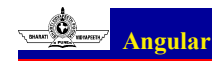

**U1.10**

#### • Creating a component

- Syntax: ng generate component <component-name>
- Select the styles for the component's template. In most cases, you define the styles for your component's template in a separate file.
	- @Component({ selector: 'app-component-overview', templateUrl: './component-overview.component.html',
	- styleUrls: ['./component-overview.component.css'] })
- Add a class statement that includes the code for the component.
	- export class ComponentOverviewComponent { }

**© Bharati Vidyapeeth's Institute of Computer Applications and Management, New Delhi-63, by Dr. Arpita** 

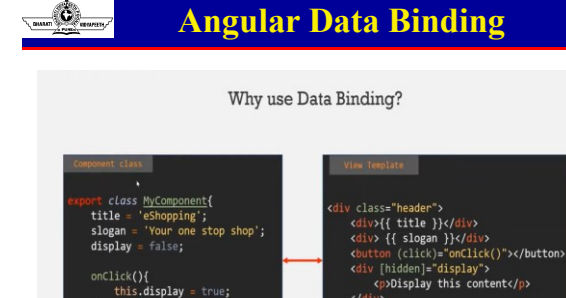

onClick(){<br>this**.display** = true;

**© Bharati Vidyapeeth's Institute of Computer Applications and Management, New Delhi-63, by Dr. Arpita** 

 $\frac{1}{\sqrt{d}}$ 

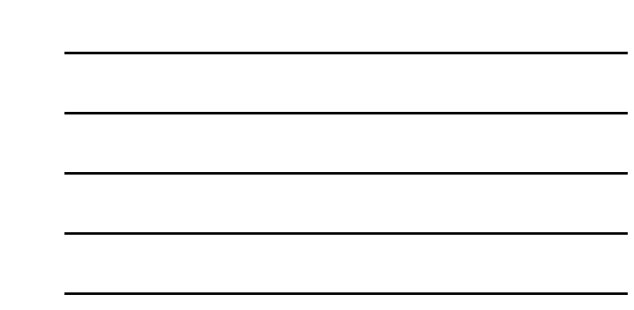

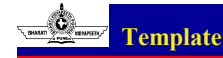

- A template looks like regular HTML, except that it also contains Angular template syntax, which alters the HTML based on your application's logic and the state of application and DOM data.
	- data binding to coordinate the application and DOM data
	- pipes to transform data before it is displayed
	- directives to apply application logic to what gets displayed
- Template Syntax to Data binding:
	- *two-way data binding*: a mechanism for coordinating the parts of a template with parts of a component

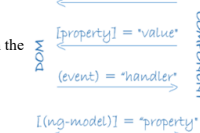

((value))

**© Bharati Vidyapeeth's Institute of Computer Applications and Management, New Delhi-63, by Dr. Arpita** 

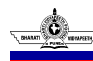

**U1.13**

### **Text interpolation**

- Text interpolation lets you incorporate dynamic string values into your HTML templates
- Interpolation refers to embedding expressions into marked up text, uses the double curly brace ({{ and }}) characters as delimiters
	- currentCustomer = 'Maria'; // src/app/app.component.ts
	- <h3>Current customer:
	- {{ currentCustomer }}</h3> // app.component.html
- Resolving expressions with interpolation
	- $-$  <p>The sum of 1 + 1 is {{1 + 1}}. </p>

**Directive**

• Directives are classes that add additional behavior to elements in your Angular applications.

**© Bharati Vidyapeeth's Institute of Computer Applications and Management, New Delhi-63, by Dr. Arpita** 

**© Bharati Vidyapeeth's Institute of Computer Applications and Management, New Delhi-63, by Dr. Arpita** 

- Built-in attribute directives
	- Attribute directives listen to and modify the behavior of other HTML elements, attributes, properties, and components
	- Built-in directives use only public APIs
- Adding and removing classes with NgClass

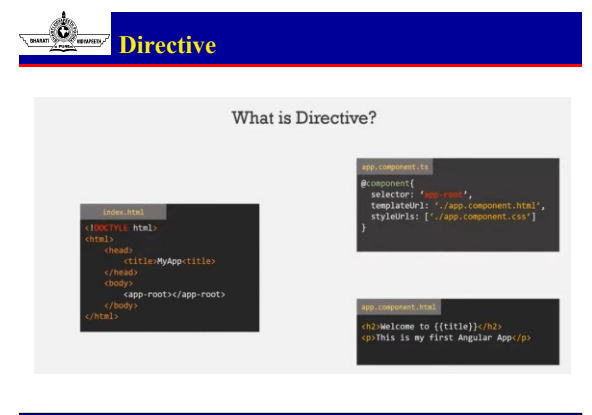

**© Bharati Vidyapeeth's Institute of Computer Applications and Management, New Delhi-63, by Dr. Arpita** 

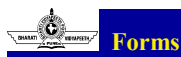

**U1.16**

- 
- Handling user input [https://angular.io/guide/forms-overview]
- Two types of approach
	- reactive : Provide direct, explicit access to the underlying forms object model. Compared to template-driven forms, they are more robust: they're more scalable, reusable, and testable. If forms are a key part of your application, or you're already using reactive patterns for building your application, use reactive forms.
	- template-driven : Rely on directives in the template to create and manipulate the underlying object model. They are useful for adding a simple form to an app, such as an email list signup form. They're straightforward to add to an app, but they don't scale as well as reactive forms. It is very useful for basic form requirements and logic that can be managed solely in the template.

**© Bharati Vidyapeeth's Institute of Computer Applications and Management, New Delhi-63, by Dr. Arpita** 

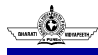

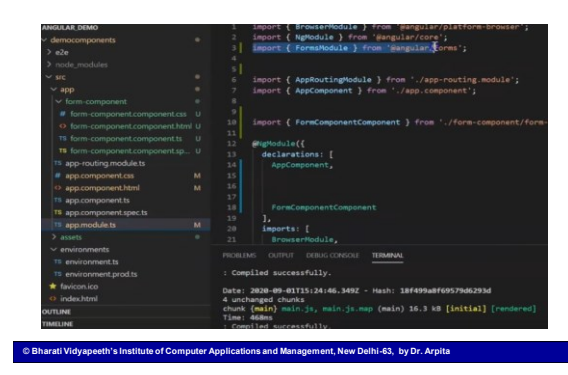

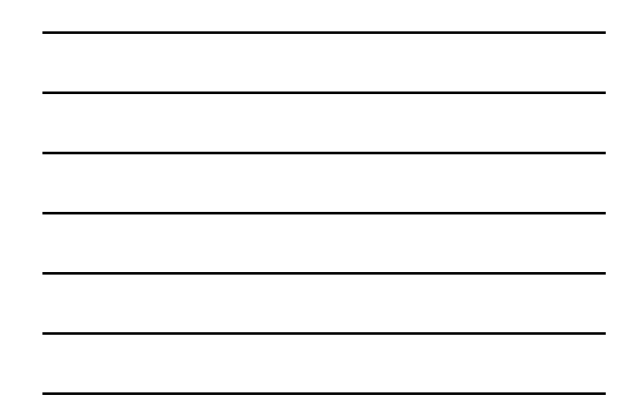

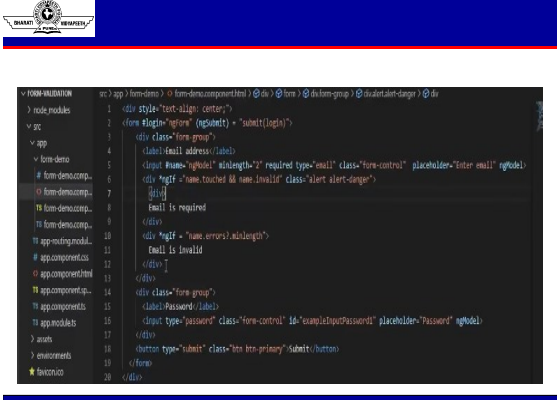

**© Bharati Vidyapeeth's Institute of Computer Applications and Management, New Delhi-63, by Dr. Arpita** 

**U1.19**

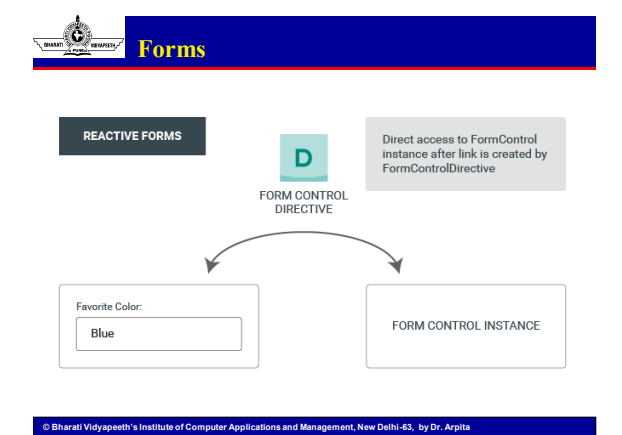

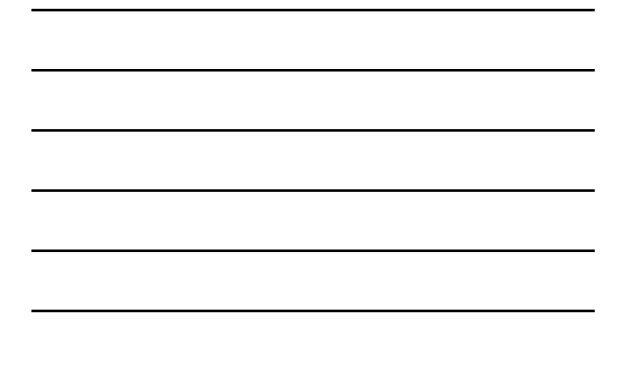

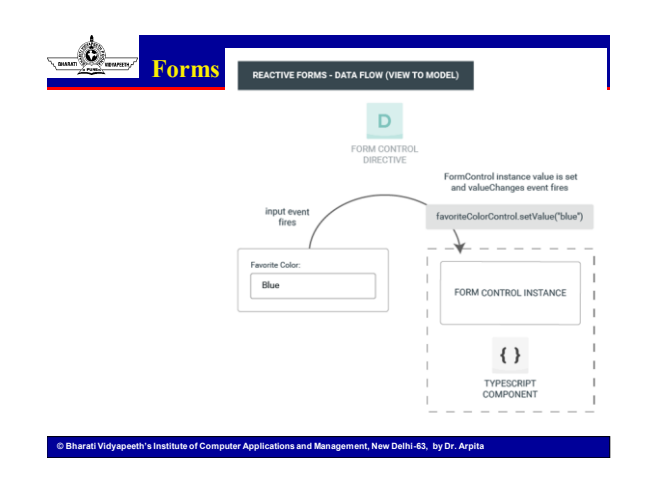

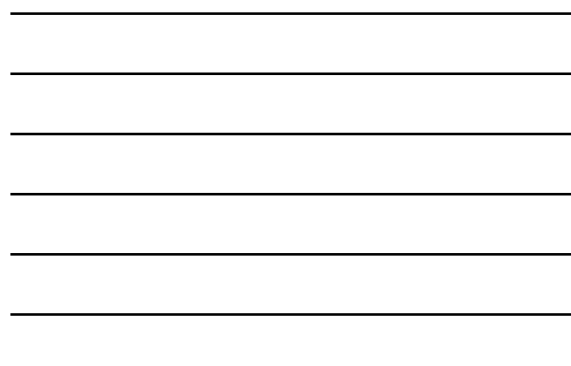

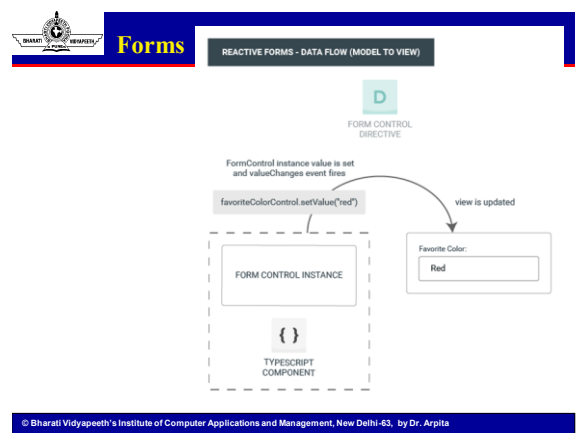

**U1.22**

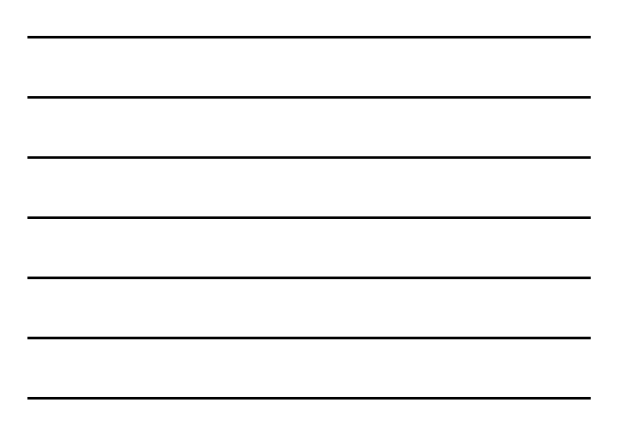

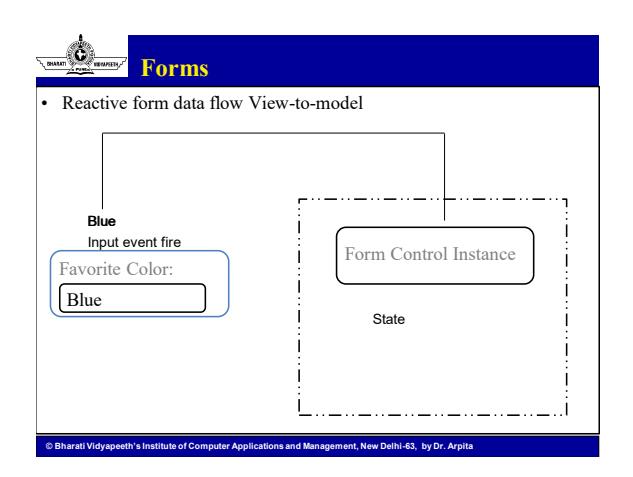

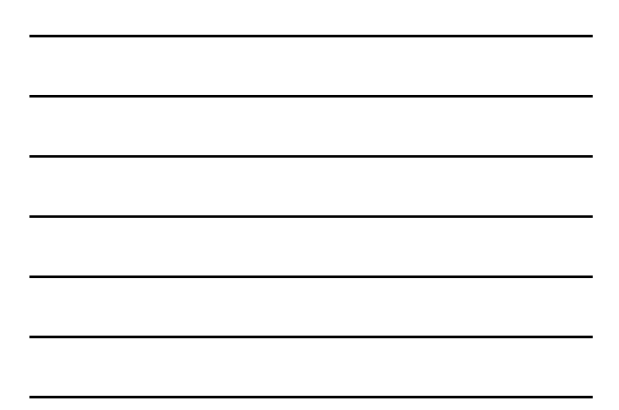

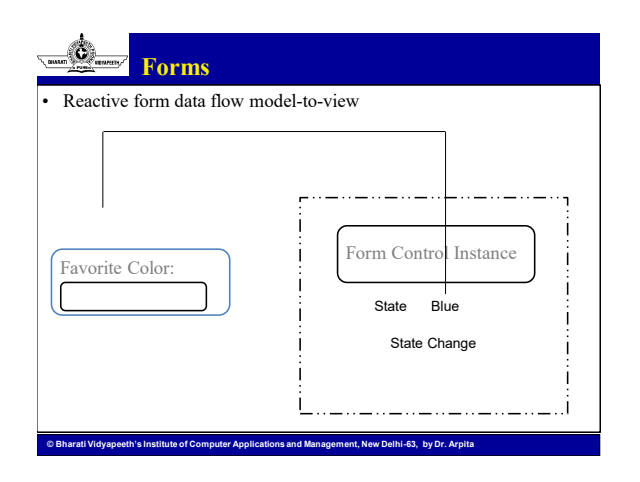

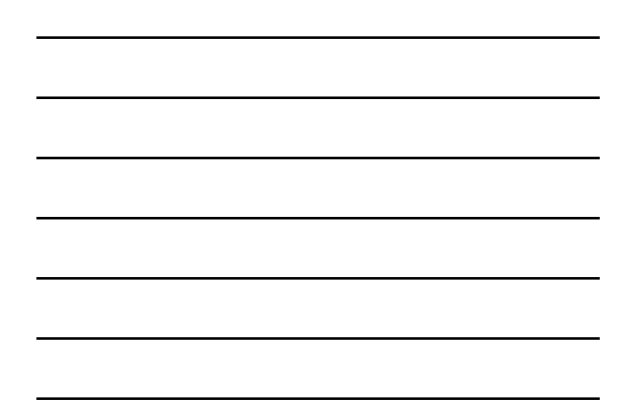

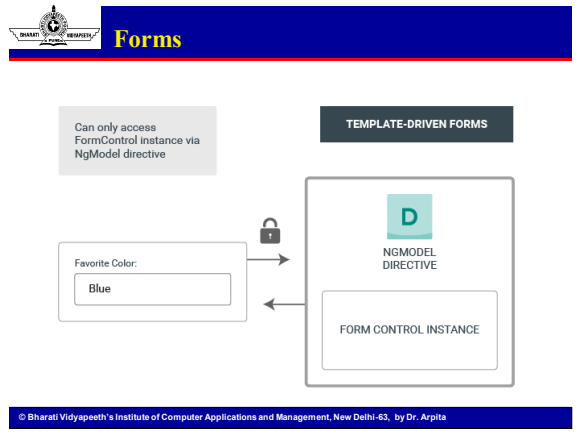

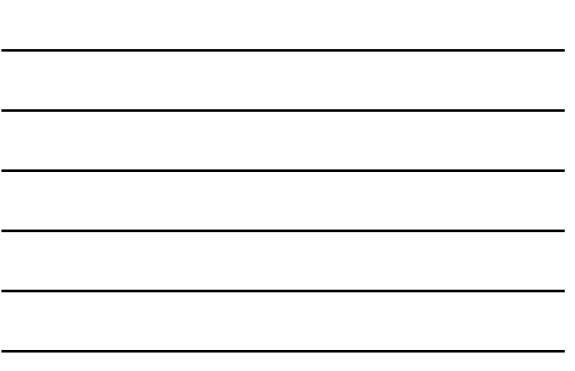

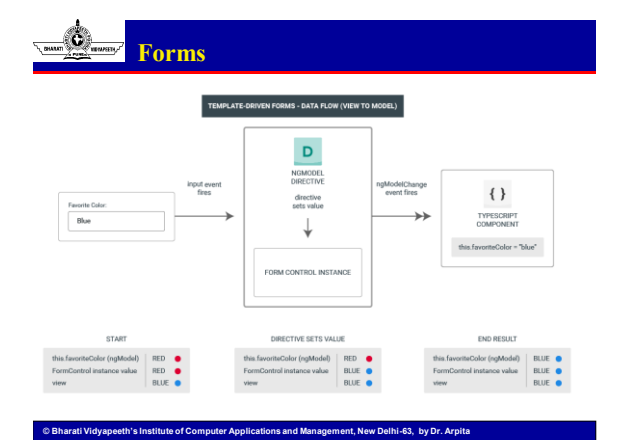

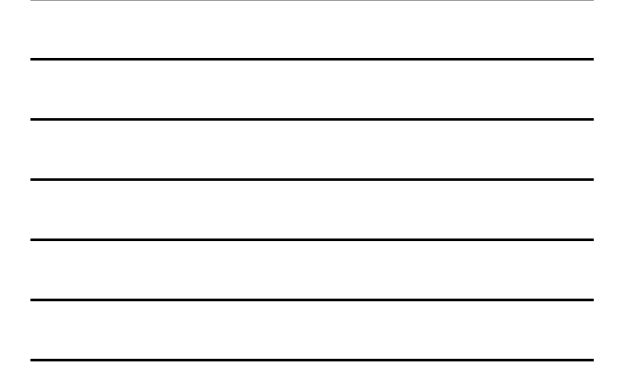

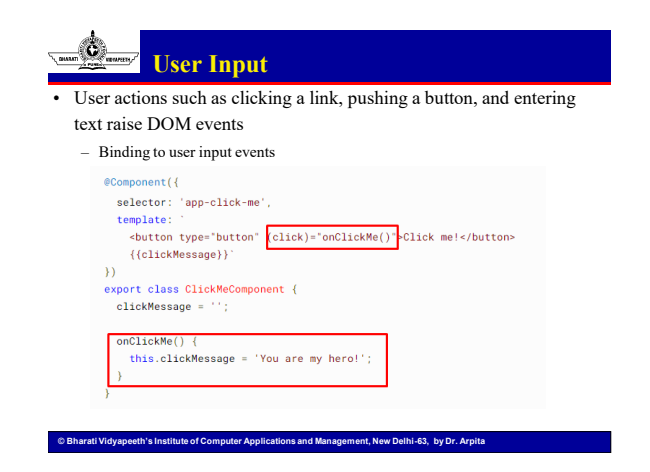

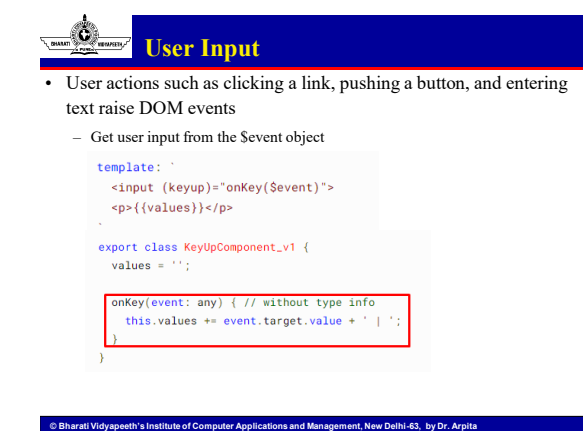

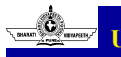

**U1.28**

## **User Input**

User actions such as clicking a link, pushing a button, and entering text raise DOM events

– Type the \$event

export class KeyUpComponent\_v1 {  $values = \cdots;$ 

onKey(event: KeyboardEvent) { // with type info<br>this.values += (event.target as HTMLInputElement).value + ' |

**© Bharati Vidyapeeth's Institute of Computer Applications and Management, New Delhi-63, by Dr. Arpita** 

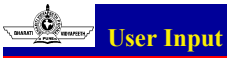

User actions such as clicking a link, pushing a button, and entering text raise DOM events

**© Bharati Vidyapeeth's Institute of Computer Applications and Management, New Delhi-63, by Dr. Arpita** 

– Get user input from a template reference variable

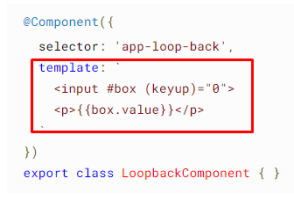

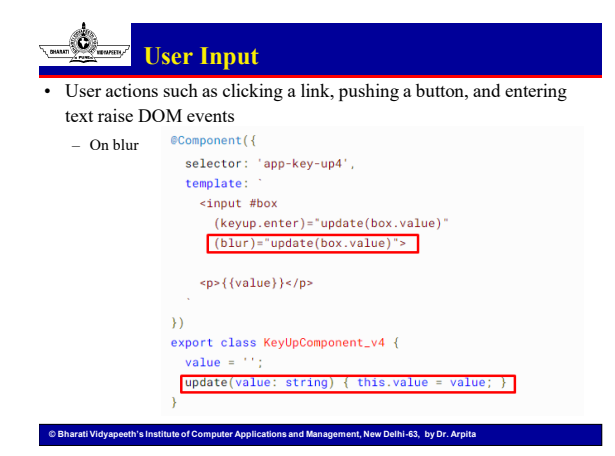

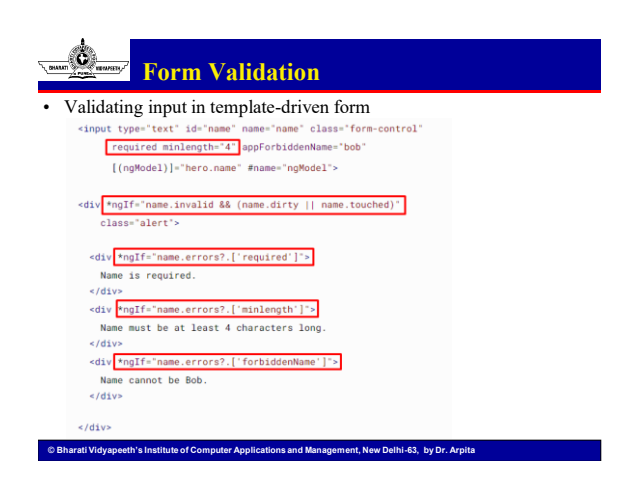

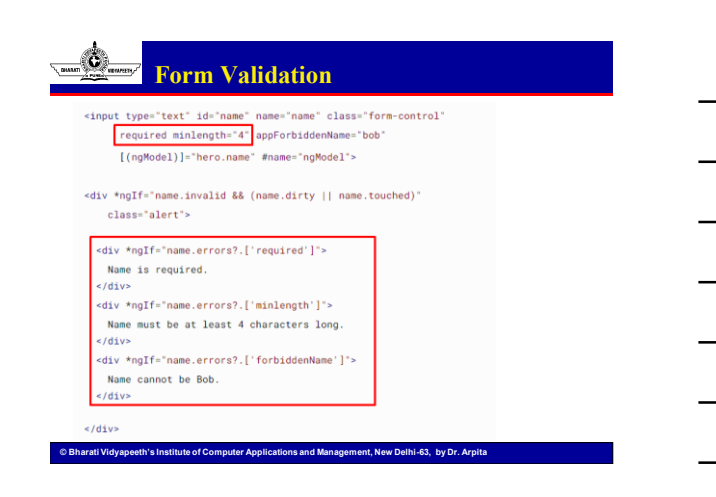

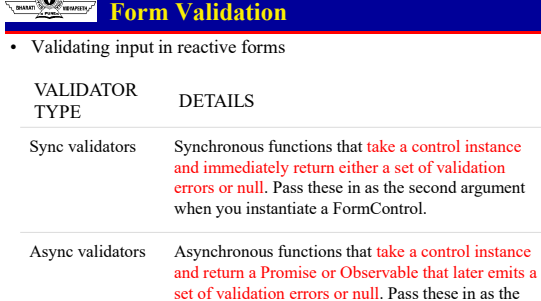

third argument when you instantiate a FormControl.

**© Bharati Vidyapeeth's Institute of Computer Applications and Management, New Delhi-63, by Dr. Arpita** 

**U1.34**

**A** 

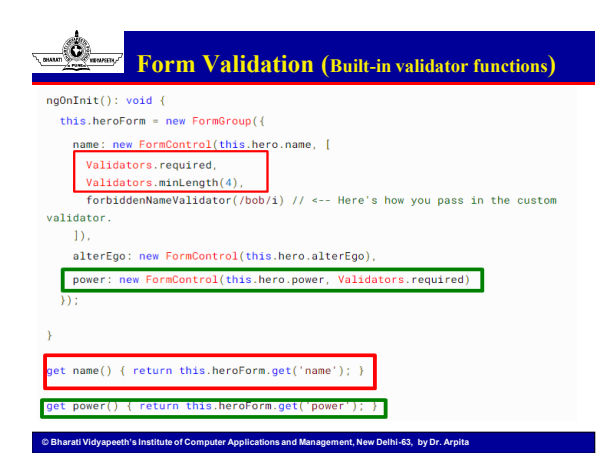

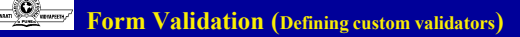

 $\texttt{export function forbiddenNameValidator}(\texttt{name: RegExp}): \texttt{ValidatorFn}~\{\\$ return (control: AbstractControl): ValidationErrors | null => { const forbidden = nameRe.test(control.value); return forbidden ? (forbiddenName: {value: control.value}} : null;  $\rightarrow$ :  $\overline{ }$ 

**© Bharati Vidyapeeth's Institute of Computer Applications and Management, New Delhi-63, by Dr. Arpita** 

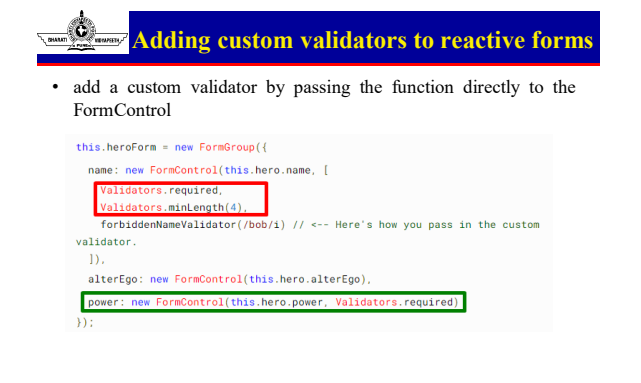

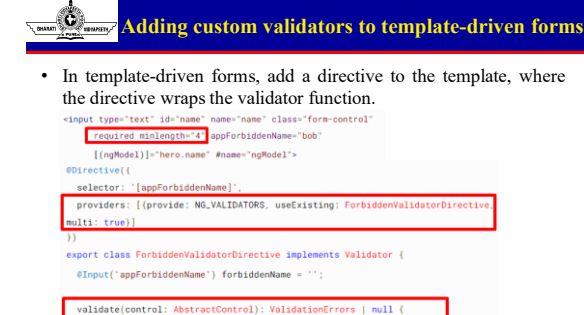

**© Bharati Vidyapeeth's Institute of Computer Applications and Management, New Delhi-63, by Dr. Arpita** 

**U1.37**

return this.forbiddenName ? forbiddenNameValidator(new<br>gExp(this.forbiddenName, 'i'))(control) ...

**© Bharati Vidyapeeth's Institute of Computer Applications and Management, New Delhi-63, by Dr. Arpita** 

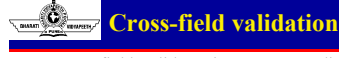

• A cross-field validator is a custom validator that compares the values of different fields in a form and accepts or rejects them in combination. const heroForm = new FormGroup({

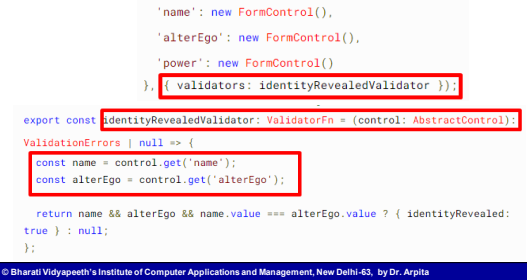

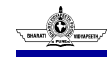

**Adding cross-validation to template-driven forms**

• For a template-driven form, you must create a directive to wrap the validator function. You provide that directive as the validator using the NG\_VALIDATORS token.

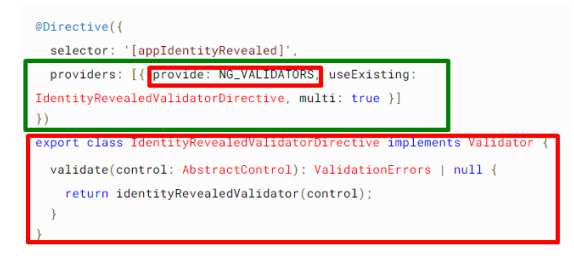

**© Bharati Vidyapeeth's Institute of Computer Applications and Management, New Delhi-63, by Dr. Arpita** 

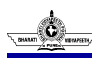

**U1.40**

### **Asynchronous validators**

- Asynchronous validators implement the AsyncValidatorFn and AsyncValidator interfaces.
- Differ than synchronous
	- The validate() functions must return a Promise or an observable,
	- The observable returned must be finite, meaning it must complete at some point. To convert an infinite observable into a finite one, pipe the observable through a filtering operator such as first, last, take, or takeUntil.
- Asynchronous validation is performed after the synchronous validation and only if the synchronous validation is successful.
- After asynchronous validation begins, the form control enters a pending state. Inspect the control's pending property and use it to give visual feedback about the ongoing validation operation.

**© Bharati Vidyapeeth's Institute of Computer Applications and Management, New Delhi-63, by Dr. Arpita** 

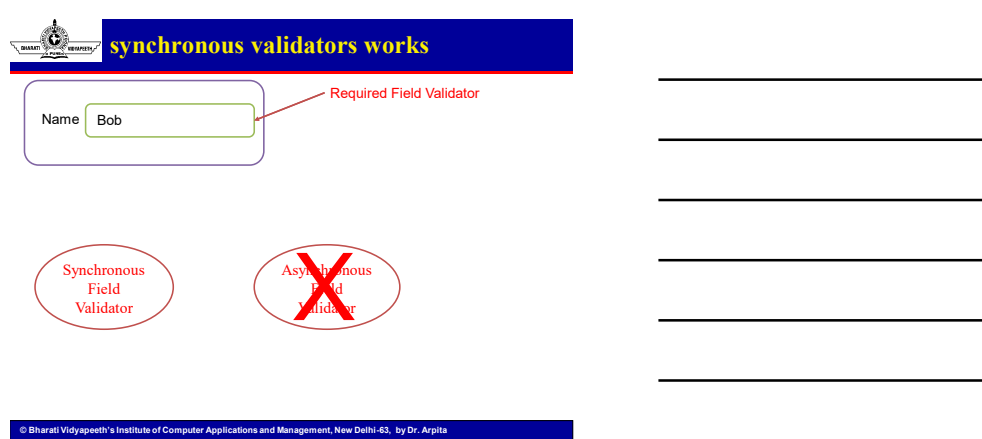

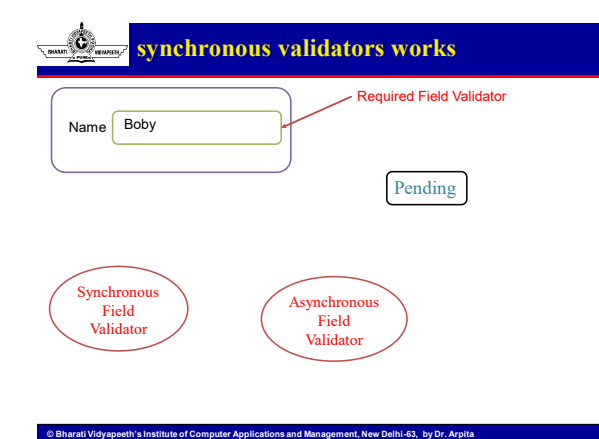

**U1.43**

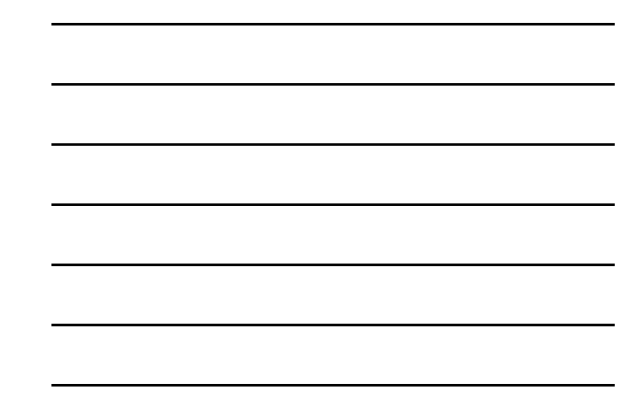

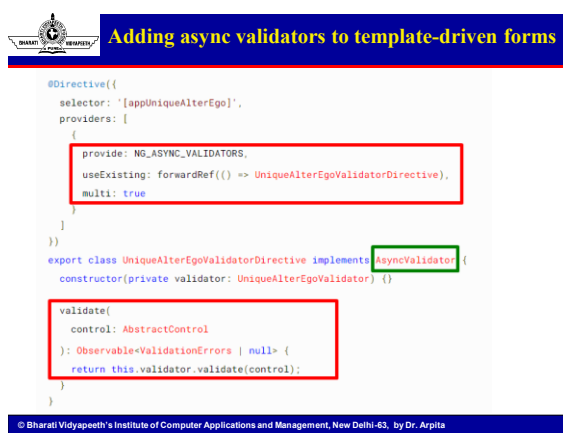

#### Ó **Data Binding & Pipes**

- Data binding automatically keeps your page up-to-date based on your application's state in Angular.
- Data binding works with properties of DOM elements, components, and directives, not HTML attributes
- Attributes initialize DOM properties and you can configure them to modify an element's behavior

**© Bharati Vidyapeeth's Institute of Computer Applications and Management, New Delhi-63, by Dr. Arpita** 

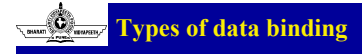

- Angular provides three categories of data binding according to the direction of data flow:
	- From source to view
	- From view to source

**U1.46**

– In a two-way sequence of view to source to view

**© Bharati Vidyapeeth's Institute of Computer Applications and Management, New Delhi-63, by Dr. Arpita** 

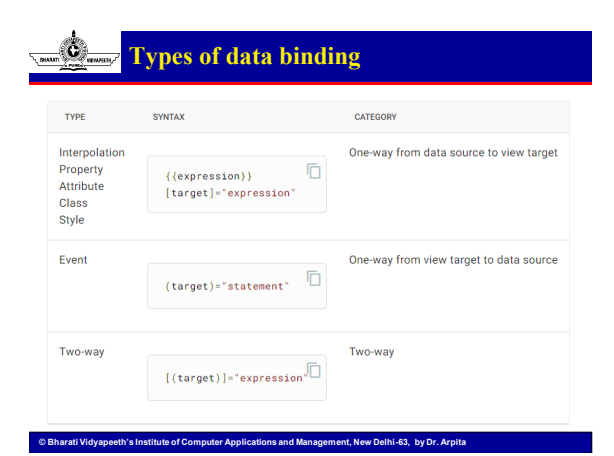

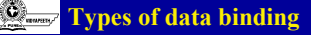

- Binding types other than interpolation have a target name to the left of the equal sign.
- The target of a binding is a property or event, which you surround with square bracket [ ] characters, parenthesis ( ) characters, or both [( )] characters.
- The binding punctuation of [], (), [()], and the prefix specify the direction of data flow.

**© Bharati Vidyapeeth's Institute of Computer Applications and Management, New Delhi-63, by Dr. Arpita** 

- Summary:
	- Use [] to bind from source to view
	- Use () to bind from view to source
	- Use [()] to bind in a two way sequence of view to source to view

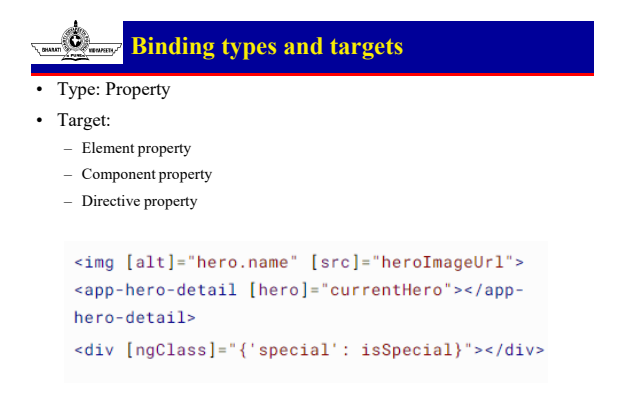

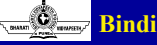

### **Binding types and targets**

**© Bharati Vidyapeeth's Institute of Computer Applications and Management, New Delhi-63, by Dr. Arpita** 

#### Type: Event

• Target:

**U1.49**

- Element event
- Component event

```
– Directive event
   <br />
shutton type="button"
  (click)="onSave()">Save</button>
   <app-hero-detail
  (deleteRequest)="deleteHero()"></app-hero-
  details<div (myClick)="clicked=$event" clickable>click
   me < /div>
```
**© Bharati Vidyapeeth's Institute of Computer Applications and Management, New Delhi-63, by Dr. Arpita** 

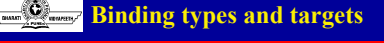

- Type: Attribute <br/>button type="button" [attr.aria-• Target: label]="help">help</button> – Attribute
- Type: Class
- Target: < div [class.special]="isSpecial">Special</div> – class property

- Type: Style <button type="button" [style.color]="isSpecial • Target:
	- ? 'red' : 'green'"> – style property

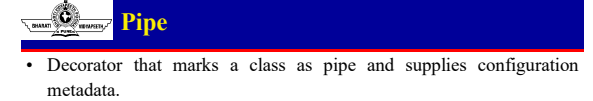

• Angular Pipes allows its users to change the format in which data is being displayed on the screen.

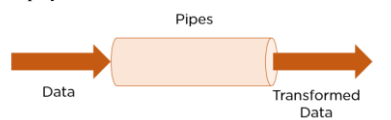

• Angular pipes are simple functions designed to accept an input value, process, and return a transformed value as the output.

**© Bharati Vidyapeeth's Institute of Computer Applications and Management, New Delhi-63, by Dr. Arpita** 

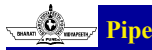

**U1.52**

- Pipes are defined using the pipe "|" symbol.
- Pipes can be chained with other pipes.
- Pipes can be provided with arguments by using the colon (:) sign.
- Types of Pipes (in-built)
	- DatePipe: Formats a date value.
	- UpperCasePipe: Transforms text to uppercase.
	- LowerCasePipe: Transforms text to lowercase.
	- CurrencyPipe: Transforms a number to the currency string.
	- PercentPipe: Transforms a number to the percentage string.
	- DecimalPipe: Transforms a number into a decimal point string.

**© Bharati Vidyapeeth's Institute of Computer Applications and Management, New Delhi-63, by Dr. Arpita** 

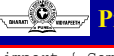

#### **Pipe.component.ts**

```
import { Component, OnInit } from '@angular/core';
@Component({
  selector:'app-pipes',
   templateUrl:'./pipes.component.html',
  styleUrls: ['./pipes.component.css']
})
export class PipesComponent implements OnInit {
 dateToday: string;
 name: string;
 constructor() { }
 ngOnInit(): void {
   this.dateToday = new Date().toDateString();
   this.name = "BVICAM"
  } }
```
© Bharati Vidyapeeth's Institute of Computer Applications and Management, New Delhi-63, by Dr. Arpita U3.18

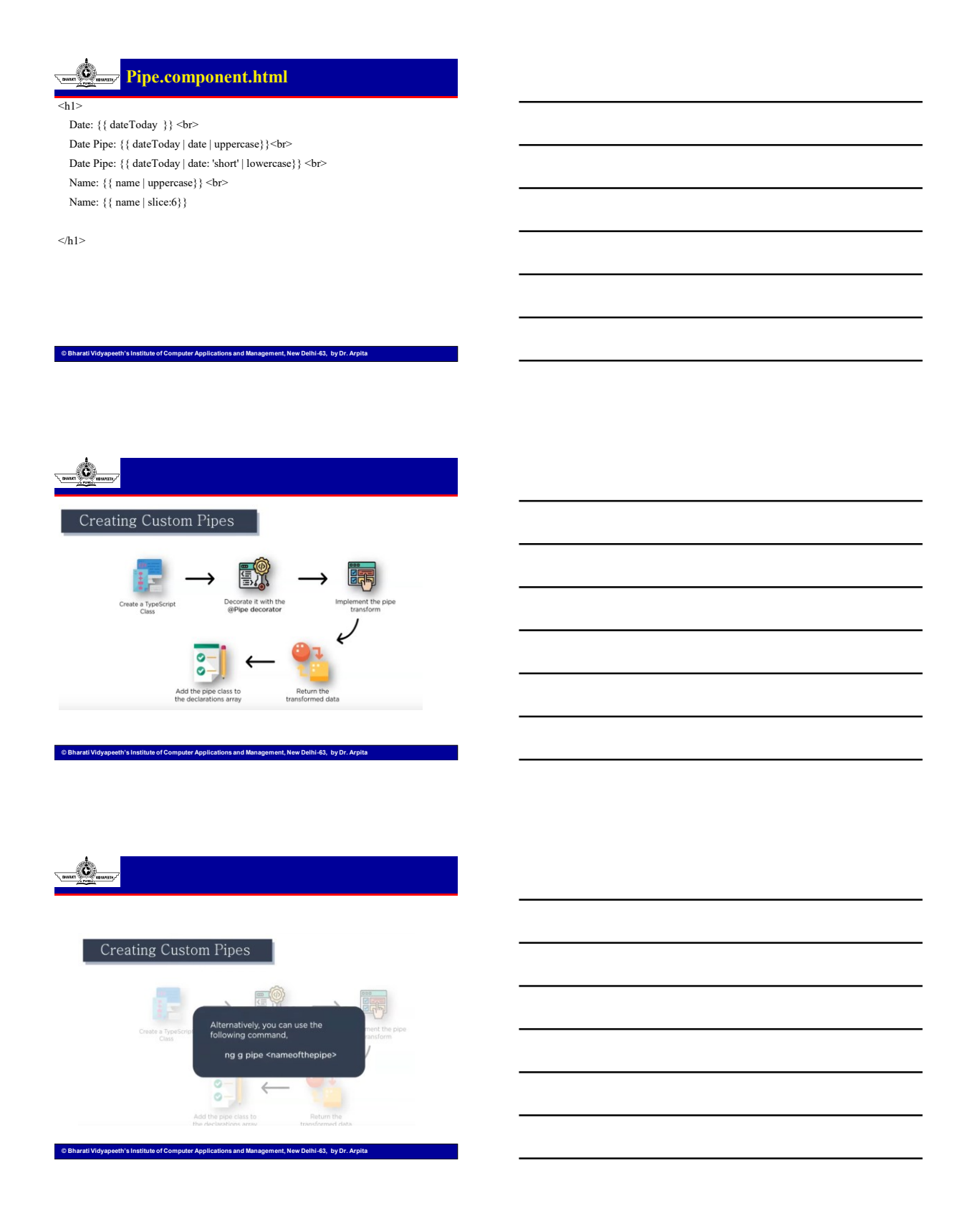

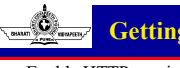

## **Getting data from backend**

• Enable HTTP services

HttpClientModule

**U1.58**

- HttpClient is Angular's mechanism for communicating with a remote server over HTTP.
- Make HttpClient available everywhere in the application in two steps. First, add it to the root AppModule by importing it:

src/app/app.module.ts (HttpClientModule import)

import { HttpClientModule } from '@angular/common/http';

**© Bharati Vidyapeeth's Institute of Computer Applications and Management, New Delhi-63, by Dr. Arpita** 

– Next, still in the AppModule, add HttpClientModule to the imports array:  $dule($ imports: [

Œ, **Angular Fetch Data from API Using HttpClientModule**

- Step 1: Add HttpClientModule Into the Imports Array and Import it.
- Step 2: Create an Instance of HttpClient and Fetch the Data Using It
- Step 3: Create a Student Interface To Cast the Observables
- Step 4: Subscribe the Data From the Service in the Component

X.

### **Angular Modules**

• Angular applications are modular and Angular has its own modularity system called NgModules.

**© Bharati Vidyapeeth's Institute of Computer Applications and Management, New Delhi-63, by Dr. Arpita** 

- NgModules are containers for a cohesive block of code dedicated to
	- an application domain,
	- a workflow, or
	- a closely related set of capabilities
- They can contain
	- components,
	- service providers, and
	- other code files whose scope is defined by the containing NgModule.

**© Bharati Vidyapeeth's Institute of Computer Applications and Management, New Delhi-63, by Dr. Arpita** 

# C

### **Angular Modules**

- An NgModule is defined by a class decorated with @NgModule().
- The @NgModule() decorator is a function that takes a single metadata object, whose properties describe the module
- Properties are:
	- declarations: -The components, directives, and pipes that belong to this NgModule.
	- exports: The subset of declarations that should be visible and usable in the component templates of other NgModules.
	- imports: Other modules whose exported classes are needed by component templates declared in this NgModule.
	- providers: Creators of services that this NgModule contributes to the global collection of services
	- bootstrap: The main application view, called the root component, which hosts all other application views.

**© Bharati Vidyapeeth's Institute of Computer Applications and Management, New Delhi-63, by Dr. Arpita** 

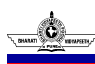

C

**U1.61**

### **Example of simple root module (app.module.ts)**

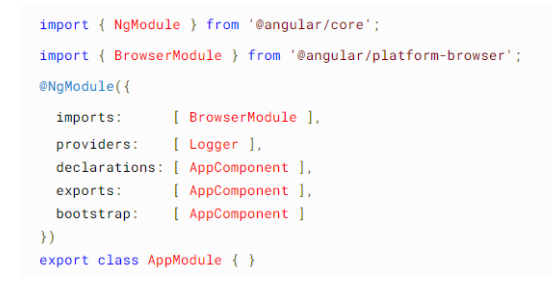

### **NgModules and components**

**© Bharati Vidyapeeth's Institute of Computer Applications and Management, New Delhi-63, by Dr. Arpita** 

- NgModules provide a compilation context for their components.
- A root NgModule always has a root component that is created during bootstrap
- Any NgModule can include any number of additional components, which can be loaded through the router or created through the template

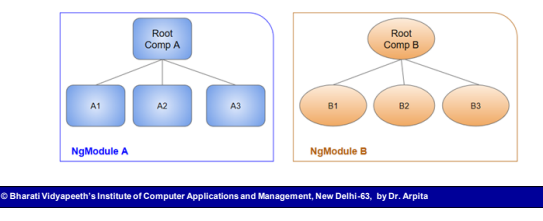

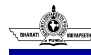

**U1.64**

### **NgModules and components**

• A component and its template together define a view. A component can contain a view hierarchy, which allows you to define arbitrarily complex areas of the screen that can be created, modified, and destroyed as a unit.

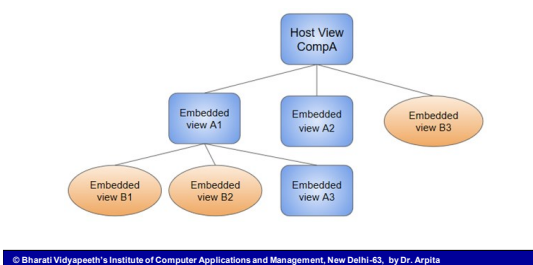

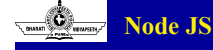

- Node.js is an open-source and cross-platform JavaScript runtime environment.
- Node.js runs the V8 JavaScript engine, the core of Google Chrome, outside of the browser. This allows Node.js to be very performant.
- A Node.js app runs in a single process, without creating a new thread for every request
- Node.js provides a set of asynchronous I/O primitives in its standard library
- When Node.js performs an I/O operation, like reading from the network, accessing a database or the filesystem, instead of blocking the thread, Node.js will resume the operations when the response comes back

**© Bharati Vidyapeeth's Institute of Computer Applications and Management, New Delhi-63, by Dr. Arpita** 

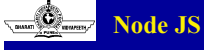

- Node.js to handle thousands of concurrent connections with a single server without introducing the burden of managing thread concurrency
- npm with its simple structure helped the ecosystem of Node.js proliferate, and now the npm registry hosts over 1,000,000 open source packages you can freely use

**© Bharati Vidyapeeth's Institute of Computer Applications and Management, New Delhi-63, by Dr. Arpita** 

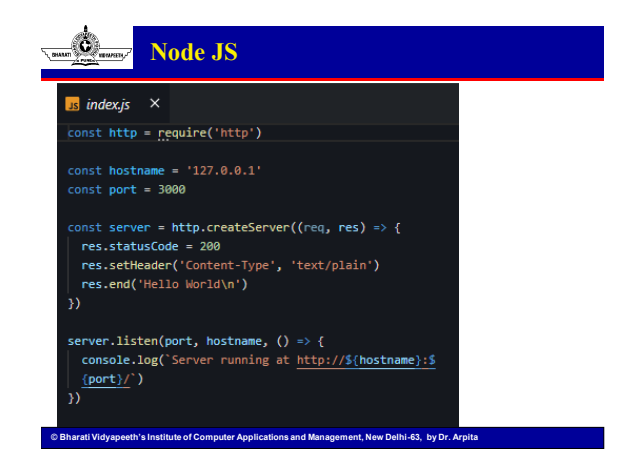

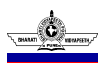

### **Node.js Frameworks and Tools**

- AdonisJS: A TypeScript-based fully featured framework highly focused on developer ergonomics, stability, and confidence. Adonis is one of the fastest Node.js web frameworks.
- Express: It provides one of the most simple yet powerful ways to create a web server. Its minimalist approach, unopinionated, focused on the core features of a server, is key to its success.
- hapi: A rich framework for building applications and services that enables developers to focus on writing reusable application logic instead of spending time building infrastructure.
- Loopback.io: Makes it easy to build modern applications that require complex integrations.
- **© Bharati Vidyapeeth's Institute of Computer Applications and Management, New Delhi-63, by Dr. Arpita**  • Micro: It provides a very lightweight server to create asynchronous HTTP microservices.

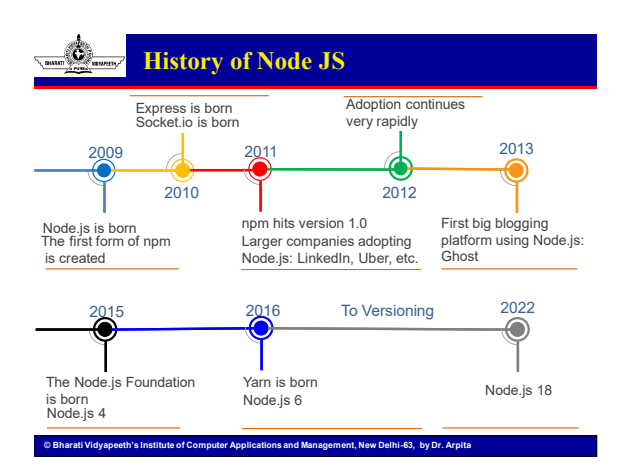

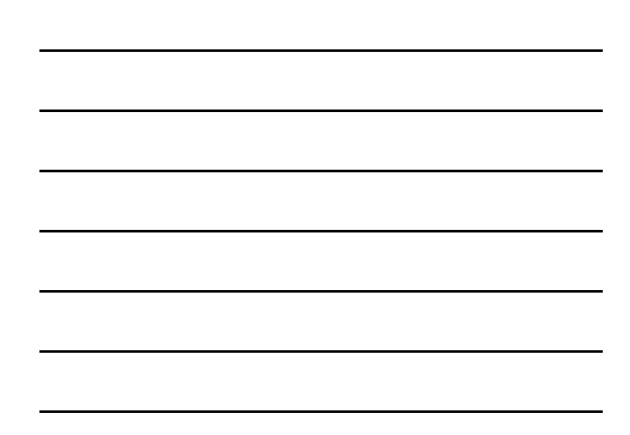

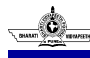

## **Node.js Frameworks and Tools**

- Cross-platform compatibility
- Asynchronous and Event Driven
- Single Threaded but Highly Scalable
- The convenience of using one coding language
- V8 Engine
- Facilitates quick deployment and microservice development
- No Buffering

**U1.70**

- Commendable data processing ability
- Active open-source community
- Additional functionality of NPM
- Advanced hosting ability of NodeJs

#### **© Bharati Vidyapeeth's Institute of Computer Applications and Management, New Delhi-63, by Dr. Arpita**

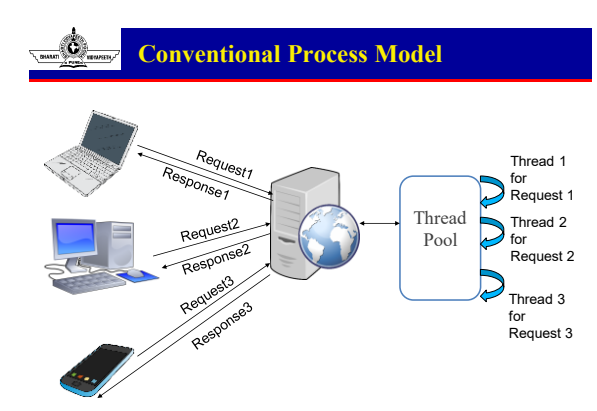

**© Bharati Vidyapeeth's Institute of Computer Applications and Management, New Delhi-63, by Dr. Arpita** 

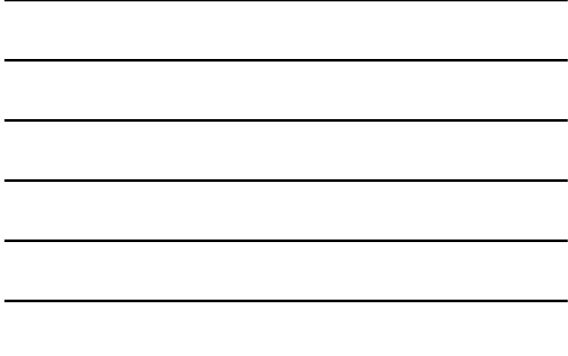

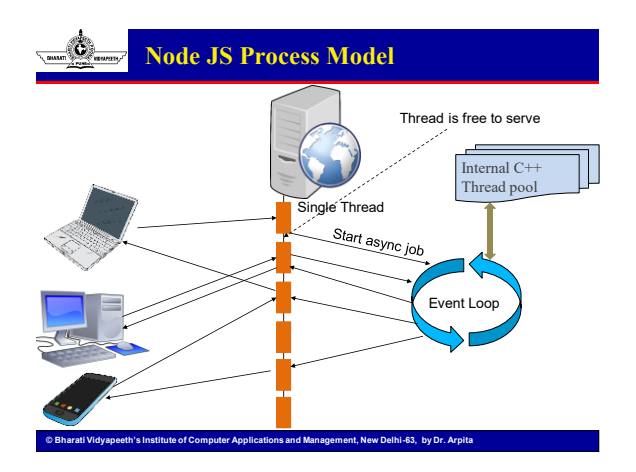

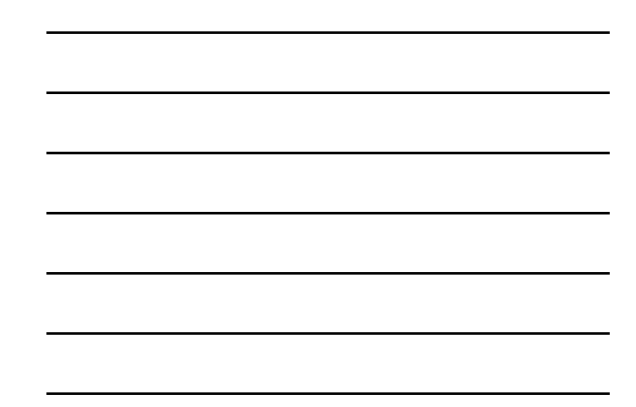

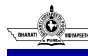

## **Conventional Process Model**

- Cross-platform compatibility
- Asynchronous and Event Driven
- Single Threaded but Highly Scalable
- The convenience of using one coding language
- V8 Engine
- Facilitates quick deployment and microservice development
- No Buffering
- Commendable data processing ability
- Active open-source community
- Additional functionality of NPM
- Advanced hosting ability of NodeJs

ew Delhi-63, by Dr. Arp

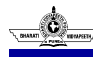

**U1.73**

#### **Node Modules**

- In simple terms, a module is code that we group together for the purposes of sharing and reuse
- Modules, therefore, allow us to break down complexity in our applications into small chunks
- In Node.js, each JavaScript file as a separate module.
- When Node.js was invented, modules and code encapsulation were high on the priority list

#### Ñ. **Module.exports**

• module.exports are part of the CommonJS specification

**© Bharati Vidyapeeth's Institute of Computer Applications and Management, New Delhi-63, by Dr. Arpita** 

- Module exports are the instruction that tells Node.js which bits of code (functions, objects, strings, etc.) to "export" from a given file so other files are allowed to access the exported code
- Make it more clear:
	- Suppose all the modules written together in single file.

**© Bharati Vidyapeeth's Institute of Computer Applications and Management, New Delhi-63, by Dr. Arpita** 

– The code would look like each module wrapped in a function and given an argument, which is the current module.

(function(exports, require, module, \_filename, \_dirname) { // Module code actually lives in here  $\}$ );

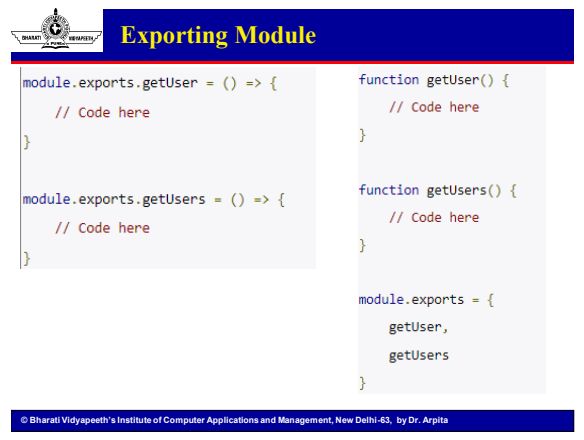

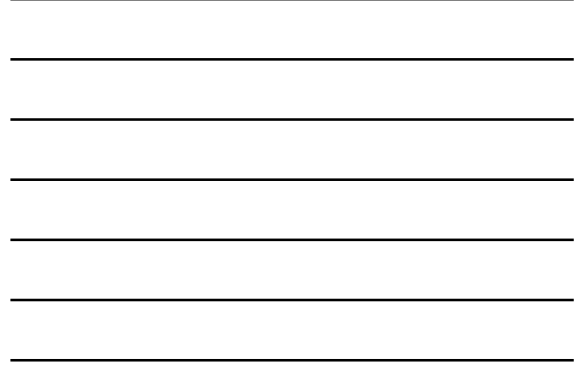

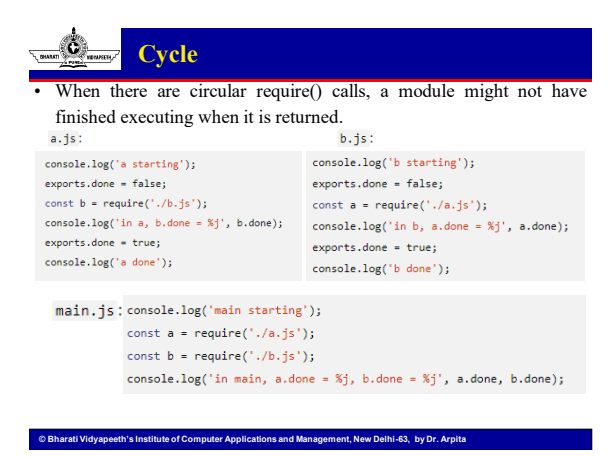

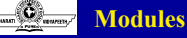

.node.

- If the exact filename is not found, then Node.js will attempt to load the required filename with the added extensions: .js, .json, and finally
- There are three ways in which a folder may be passed to require() as  $\{$  "name" : "some-library", an argument.
	- The first is to create a package.json file in the  $\verb| "main" : \verb|"./lib/some-library.js" | }$ root of the folder, which specifies a main module.
- Loading from node\_modules folders
- Loading from the global folders – Get a path from ENV Variables
- The module wrapper (function(exports, require, module, \_filename, \_dirname) { // Module code actually lives in here  $\rbrace)$  ;

**© Bharati Vidyapeeth's Institute of Computer Applications and Management, New Delhi-63, by Dr. Arpita** 

## **Buffer**

- The buffer module from node.js, for the browser.
- Buffer objects are used to represent a fixed-length sequence of bytes.
- Super fast.
- Extremely small bundle size (6.75kb)
- Excellent browser support
- Square-bracket buf[4] notation works!
- Install buffer: npm i buffer

```
var Buffer = require('buffer/').Buffer
const buf = Buffer.from([1, 2, 3, 4]);
const uint32array = new Uint32Array(buf);
console.log(uint32array);
```
**© Bharati Vidyapeeth's Institute of Computer Applications and Management, New Delhi-63, by Dr. Arpita** 

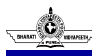

**U1.79**

### **Node Package Manager (npm)**

- npm is the standard package manager for Node.js.
- It started as a way to download and manage dependencies of Node.js packages, but it has since become a tool used also in frontend JavaScript.
- Yarn and pnpm are alternatives to npm cli. You can check them out as well.
- Installing all dependencies
	- If a project has a package.json file, by running
		- npm install
	- it will install everything the project needs, in the node\_modules folder, creating it if it's not existing already.
	- install a specific package by running: npm install <package-name>

**© Bharati Vidyapeeth's Institute of Computer Applications and Management, New Delhi-63, by Dr. Arpita** 

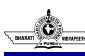

### **Node Package Manager (npm)**

- npm is the standard package manager for Node.js.
- It started as a way to download and manage dependencies of Node.js packages.
- Yarn and pnpm are alternatives to npm cli. You can check them out as well.
- Installing all dependencies
	- If a project has a package.json file, by running : npm install
	- it will install everything the project needs, in the node\_modules folder, creating it if it's not existing already.
	- install a specific package by running: npm install <package-name>
		- --save-dev installs and adds the entry to the package.json
		- --no-save installs but does not add the entry to the package.json
		- --save-optional installs and adds the entry to the package.json file
		- --no-optional will prevent optional dependencies from being installed

**© Bharati Vidyapeeth's Institute of Computer Applications and Management, New Delhi-63, by Dr. Arpita** 

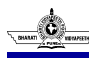

### **Node Package Manager (global / local)**

- **local packages** are installed in the directory where you run npm install <package-name>, and they are put in the node\_modules folder under this directory
- **global packages** are all put in a single place in your system (exactly where depends on your setup), regardless of where you run npm install -g <package-name>
- A package **should be installed globally** when it provides an executable command that you run from the shell (CLI), and it's reused across projects.
- All projects have their own local version of a package, even if this might appear like a waste of resources, it's minimal compared to the possible negative consequences.
- You can also install executable commands locally and run them using npx, but some packages are just better installed globally.

**© Bharati Vidyapeeth's Institute of Computer Applications and Management, New Delhi-63, by Dr. Arpita** 

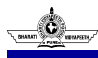

**U1.82**

#### **Node Package Manager (package.json)**

- The package.json file is kind of a manifest for your project.
- It's a central repository of configuration for tools
- It's also where npm and yarn store the names and versions for all the installed packages.

### **Node Package Manager (package.json)**

**COMBINE BRACK**<br>Inst. New Delhi-63, by Dr. Arp

#### • JSON file Structure

- version indicates the current version
- name sets the application/package name
- description is a brief description of the app/package
- main sets the entry point for the application
- private if set to true prevents the app/package to be accidentally published on npm
- scripts defines a set of node scripts you can run
- dependencies sets a list of npm packages installed as dependencies
- devDependencies sets a list of npm packages installed as development dependencies
- engines sets which versions of Node.js this package/app works on
- browserslist is used to tell which browsers (and their versions) you want to support

**© Bharati Vidyapeeth's Institute of Computer Applications and Management, New Delhi-63, by Dr. Arpita** 

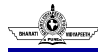

### **Node Package Manager**

- Update All Packages
- Install the npm-check-updates package globally: – npm install -g npm-check-updates
- Now run **npm-check-updates** to upgrade all version hints in package.json, allowing installation of the new major versions
- ncu –u • Finally, run a standard install
	- npm install

#### **© Bharati Vidyapeeth's Institute of Computer Applications and Management, New Delhi-63, by Dr. Arpita**

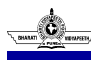

**U1.85**

### **Mobile-first paradigm**

- responsive web design
- accommodates the screen size and other device attributes
- mobile-first, mean that the design an application first to work well on a mobile device and then move on to devices with larger screens.
- In Stylesheet, required Media queries where, for certain sized screens, the styles defined for mobile devices are overridden to make sense for devices with larger screens.

```
@media screen and (min-width: 600px) {
  /* For screens above 600px width */@media screen and (min-width: 960px) {
  /* For screens above 960px width */
```
**© Bharati Vidyapeeth's Institute of Computer Applications and Management, New Delhi-63, by Dr. Arpita** 

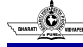

### **Mobile-first paradigm**

- ust target these device
- **Small**: This includes iPhone 4.
- **Medium**: This can refer to tablet computers, or the larger smart phones.
- **Large**: This includes larger tablet computers, or the smaller desktop computers.
- **Extra-large**: This refers to larger desktop computers and other large screens.
- **Landscape/portrait**: You may want to create a distinction between landscape mode and portrait mode. Switching between the two of course changes viewport width, possibly pushing it past a breakpoint

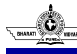

### **Using Twitter Bootstrap on the Notes application**

- Setting it up
- npm i bootstrap
- import

'./node\_modules/bootstrap/dist/css/bootstrap.min.css' ;

- import
	- './node\_modules/bootstrap/dist/js/bootstrap.min.js';

#### **© Bharati Vidyapeeth's Institute of Computer Applications and Management, New Delhi-63, by Dr. Arpita**

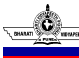

**U1.88**

### **CSS Flexbox and Grid CSS**

- Grid vs. Flexbox
	- Grid is made for two-dimensional layout while Flexbox is for one. **Flexbox** can work on **either row or columns at a time**, but **Grids** can work on **both**.
	- Flexbox, gives you more flexibility while working on either element (row or column). HTML markup and CSS will be easy to manage in this type of scenario.
	- GRID gives you more flexibility to move around the blocks irrespective of your HTML markup.
	- Flex Direction allows developers to align elements vertically or horizontally while, In CSS Grid, auto-keyword functionality to automatically adjust columns or rows.

**© Bharati Vidyapeeth's Institute of Computer Applications and Management, New Delhi-63, by Dr. Arpita** 

#### ċ. **Synchronous vs Asynchronous**

- $f_S g_{A}m$
- Every method in the **fs** module has synchronous as well as asynchronous forms.
- Asynchronous methods take the last parameter as the completion function callback and the first parameter of the callback function as error.
- It is better to use an asynchronous method instead of a synchronous method, as the former never blocks a program during its execution, whereas the second one does.

**© Bharati Vidyapeeth's Institute of Computer Applications and Management, New Delhi-63, by Dr. Arpita** 

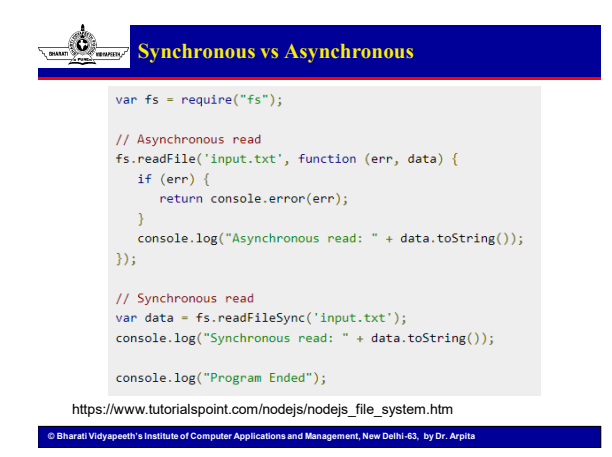

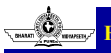

### **File operations**

- **r**: Open file for reading.
- **r+:** Open file for reading and writing
- **rs:** Open file for reading in synchronous mode.
- **w:** Open file for writing.
- **wx:** Like 'w' but fails if the path exists.
- **w+:** Open file for reading and writing.
- **a:** Open file for appending.
- **a+:** Open file for reading and appending.

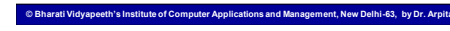

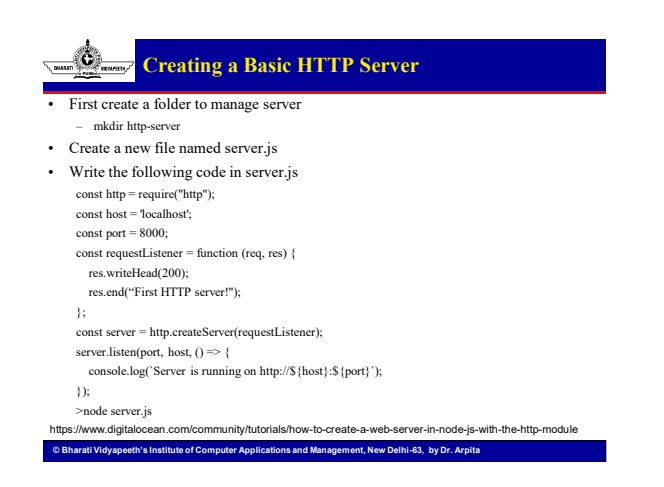

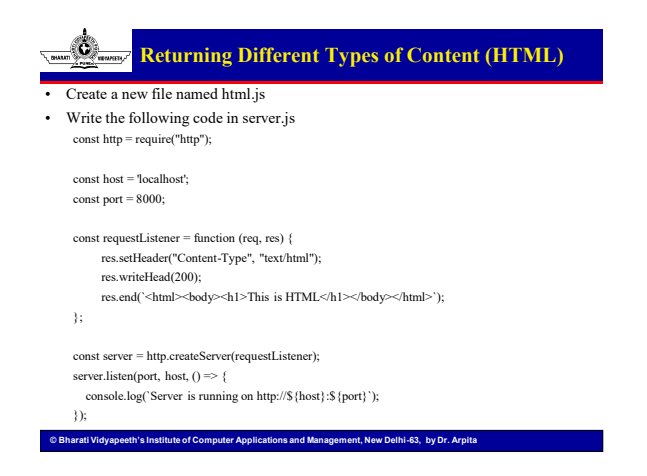

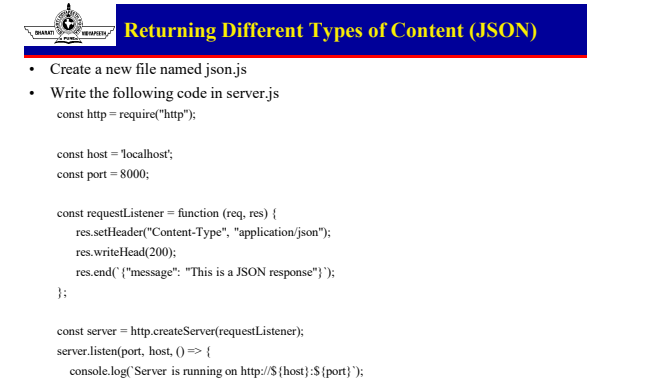

**© Bharati Vidyapeeth's Institute of Computer Applications and Management, New Delhi-63, by Dr. Arpita** 

});

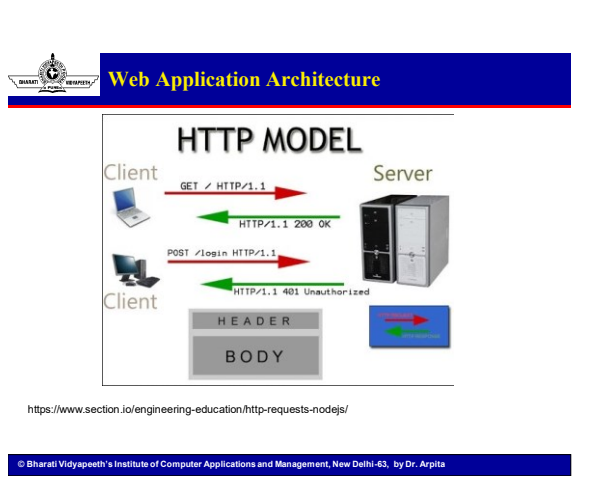

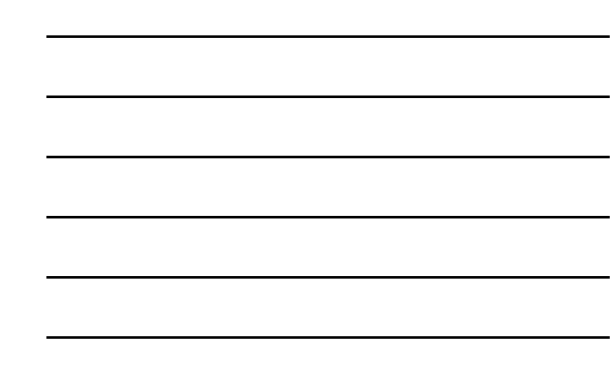

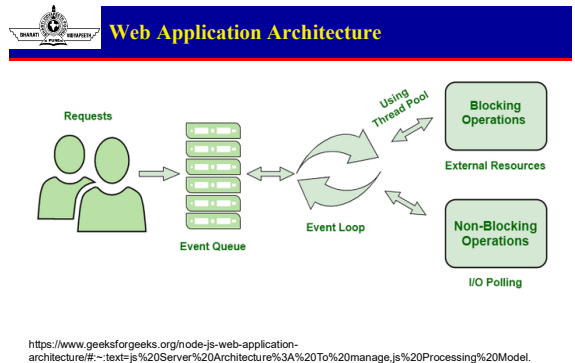

**© Bharati Vidyapeeth's Institute of Computer Applications and Management, New Delhi-63, by Dr. Arpita** 

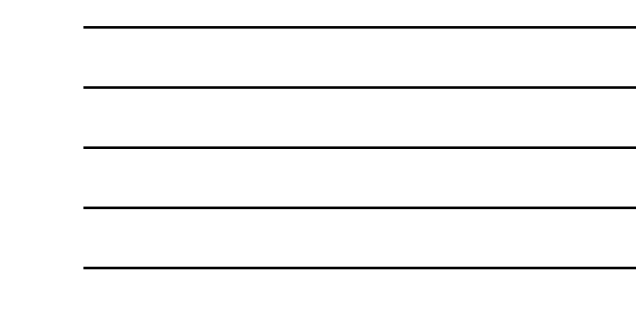

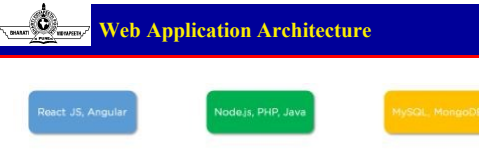

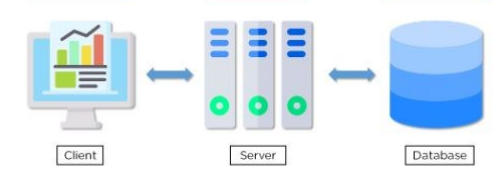

https://www.simplilearn.com/understanding-node-js-architecture-article

**© Bharati Vidyapeeth's Institute of Computer Applications and Management, New Delhi-63, by Dr. Arpita** 

## O

**U1.97**

- **Express Framework**
- d flexible Node is web app
- provides a robust set of features to develop web and mobile applications
- It facilitates the rapid development of Node based Web applications.
- Allows to set up middlewares to respond to HTTP Requests.
- Defines a routing table which is used to perform different actions based on HTTP Method and URL.
- Installing Express
- npm install express –-save
- **body-parser** − This is a node.js middleware for handling JSON, Raw, Text and URL encoded form data.
- **cookie-parser** − Parse Cookie header and populate req.cookies with an object keyed by the cookie names.
	- npm install body-parser --save
	- npm install cookie-parser --save

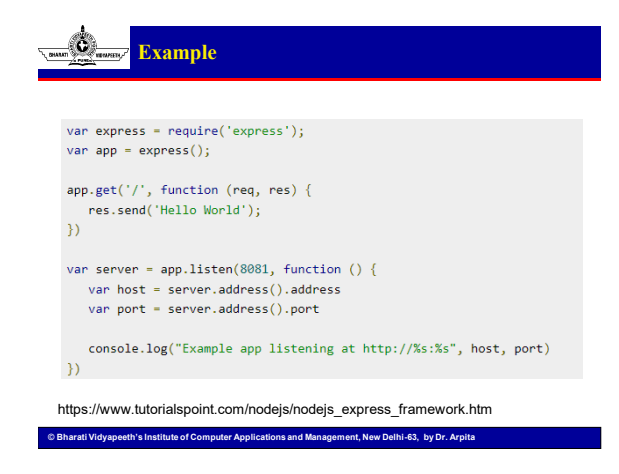

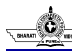

**Express Framework (Request & Response)**

• Express application uses a callback function whose parameters are request and response objects.

app.get('/', function (req, res) {  $11 - \rightarrow$ 

• **Request Object** − The request object represents the HTTP request and has properties for the request query string, parameters, body, HTTP headers, and so on.

**© Bharati Vidyapeeth's Institute of Computer Applications and Management, New Delhi-63, by Dr. Arpita** 

- **Response Object** − The response object represents the HTTP response that an Express app sends when it gets an HTTP request.
- Examples already discussed in practical lab sessions.

 $\tilde{\mathbf{G}}$ **Express Framework (Cookies)**

- Cookies are
- small files/data that are sent to client with a server request stored on the client side.
- Every time the user loads the website back, this cookie is sent with the request. This helps us keep track of the user's actions.
- The following are the numerous uses of the HTTP Cookies −
	- Session management
	- Personalization(Recommendation systems)

```
– User tracking.var cookieParser = require('cookie-parser');
app.use(cookieParser());
```
app.get('/', function(req, res){ res.cookie('name', 'express').send('cookie set'); //Sets name = express  $\mathcal{Y}$ 

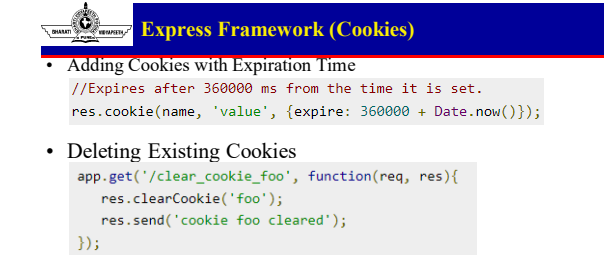

**© Bharati Vidyapeeth's Institute of Computer Applications and Management, New Delhi-63, by Dr. Arpita**  https://www.tutorialspoint.com/expressjs/expressjs\_sessions.htm

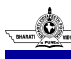

**U1.103**

**Express Framework (Session)**

HTTP is stateless; in order to associate a request to any other request, you need a way to store user data between HTTP requests. npm install --save express-session var express = require('express');<br>var cookieParser = require('cookie-parser');<br>var session = require('express-session'); var app = express(); app.use(cookieParser());<br>app.use(session({secret: "Shh, its a secret!"}));  $\begin{split} & \mathsf{app.get}(1)'; \ \mathsf{function}(\mathsf{req},\mathsf{res})(\\ & \ \mathsf{if}(\mathsf{req},\mathsf{assign},\mathsf{page\_view})\\ & \ \mathsf{req},\mathsf{assign},\mathsf{page\_view})\\ & \ \ \mathsf{req},\mathsf{assign},\mathsf{page\_view} \Rightarrow\\ & \ \ \mathsf{y} \ \mathsf{else} \ \ \mathsf{(} \ \ \mathsf{``0}\ \ \mathsf{iv}\ \mathsf{size\_view} \Rightarrow \ \mathsf{1};\\ & \ \ \mathsf{req},\mathsf{assign},\mathsf{page\_view} \Rightarrow \ \mathsf{1};\\ & \ \ \mathsf{req}.\mathsf{send}(\math$  $D$ app.listen(3000); **© Bharati Vidyapeeth's Institute of Computer Applications and Management, New Delhi-63, by Dr. Arpita** 

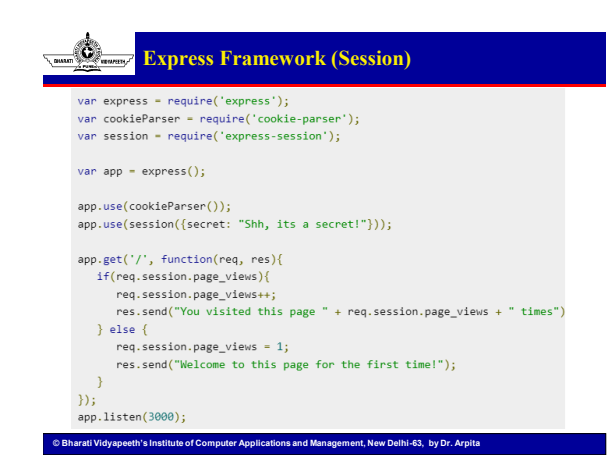